© 2015 Seiko Epson Corporation. All rights reserved Printed in XXXXXX

indique Não ligue o cabo USB a não ser que isso lhe seja solicitado.

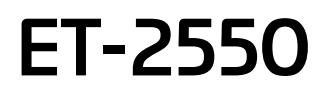

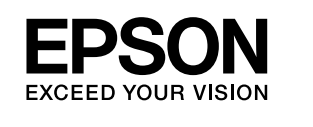

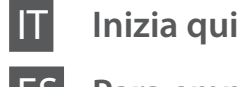

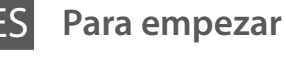

**Começar por aqui** DA **Start her**

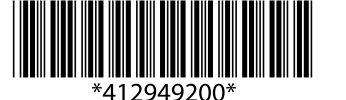

Non collegare il cavo USB a meno che non sia richiesto. No conecte el cable USB hasta que se le

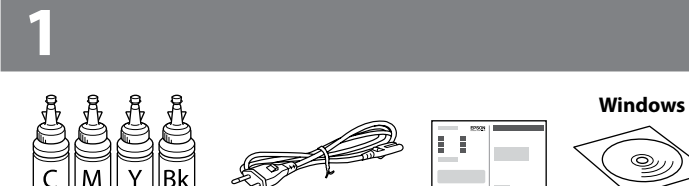

Tilslut ikke et USB-kabel, medmindre du bliver bedt om det.

 $\mathscr{D}$  Se fosse visualizzato l'allarme Firewall. permettere l'accesso alle applicazioni Epson. Si aparece la alerta de Firewall, permita el acceso a las aplicaciones de Epson. Se aparecer o alerta de firewall, permita o acesso às aplicações Epson. Hvis firewall-alarmen vises, skal du tillade adgang for Epson-programmer.

Il contenuto potrebbe variare a seconda della posizione.

El contenido puede variar según la región.

O conteúdo varia em função do país.

Indholdet kan variere efter placering.

#### **Windows**

**2**

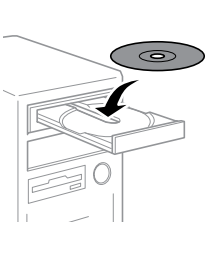

Rimuovere il materiale di protezione. Retire los materiales de protección. Retire todos os materiais de proteção. Fjern alt beskyttende materiale.

### **Leggere per primo** / **Lea esto primero** / **Ler antes / Læs dette først**

Questo prodotto richiede che l'inchiostro sia maneggiato con cura. C'è il rischio di fuoriuscita nel caso di riempimento o rabbocco dell'inchiostro. Nel caso l'inchiostro sporcasse abiti o effetti personali, potrebbe non essere facilmente rimosso.

Manipule con cuidado la tinta de este producto. Al rellenar los tanques de tinta, ésta podría salpicar. Las manchas en la ropa u otros objetos podrían ser permanentes.

- $\mathscr{D}$   $\Box$  Non aprire la bottiglia di inchiostro fino a quando si è pronti per riempire il serbatoio. La bottiglia di inchiostro è sotto vuoto per garantirne l'affidabilità.
	- O Anche se alcune bottiglie di inchiostro fossero ammaccate, la qualità e la quantità dell'inchiostro stesso sono garantite e potranno essere utilizzate in sicurezza.
	- O No desembale el paquete del recipiente de tinta hasta que vaya a instalarlo en el tanque. El recipiente de tinta está envasado al vacío para conservar todas sus propiedades.
	- O Incluso si los recipientes para tinta aparecen abollados, la calidad y cantidad de la tinta están garantizadas y pueden utilizarse de forma segura.
	- O Abra apenas a embalagem do frasco de tinta quando estiver pronto para encher o reservatório de tinta. O frasco de tinta foi embalado em vácuo para manter a sua fiabilidade.
	- O Mesmo que alguns frascos estejam amolgados, a qualidade e quantidade de tinta são garantidos, e podem ser utilizados de forma segura.
	- O Åbn ikke pakken med blækflasken, før du er klar til at fylde blækbeholderen. Blækflasken er vakuumpakket for at bevare dens pålidelighed.
	- O Selv hvis nogle blækflasker har buler, er kvaliteten og mængden af blæk garanteret og de kan bruges sikkert.

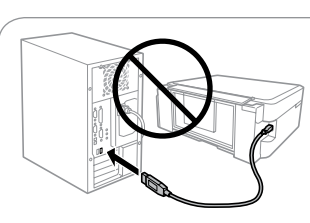

Este produto requer manuseamento cuidadoso da tinta. A tinta pode salpicar quando os depósitos de tinta ficarem cheios ou ao encher novamente com tinta. Se a tinta entrar em contacto com as suas roupas ou pertences, pode nunca mais sair.

Dette produkt kræver forsigtighed ved håndteringen af blæk. Blækket kan sprøjte, når blækbeholderne fyldes eller fyldes igen med blæk. Hvis der kommer blæk på dit tøj eller ejendele, kan det måske ikke komme af igen.

c Importante: conformarsi alle istruzioni per evitare danni all'apparecchiatura.

- $\mathbf{Q}$   $\Box$  Utilizzare le bottiglie di inchiostro con cui la stampante è venduta.
	- O Epson non garantisce qualità o affidabilità di inchiostro non originale. L'utilizzo di inchiostro non originale potrebbe provocare danni non coperti dalle garanzie Epson.
	- O Utilice los recipientes para tinta incluidos con la impresora.
	- O Epson no puede garantizar la calidad ni la fiabilidad de las tintas que no sean de Epson. El uso de tinta no genuina puede averiar la impresora y la garantía de Epson no lo cubrirá.
	- O Utilize os frascos de tinta fornecidos com a sua impressora.
	- O A Epson não pode garantir a qualidade ou fiabilidade de tinteiros que não sejam tinteiros Epson genuínos. A utilização de tinta não genuína pode causar danos não cobertos pelas garantias Epson.
	- O Brug de blækflasker, der fulgte med din printer.
	- O Epson kan ikke garantere kvaliteten eller pålideligheden af uægte blæk. Brug af uægte blæk kan forårsage skader, der ikke er dækket af Epsons garantier.

Importante; debe seguirse para evitar daños materiales en el equipo. Importante; tem de ser respeitado para evitar danos no equipamento.

Vigtigt; skal overholdes så der ikke opstår skader på dit udstyr.

Strappare, rimuovere e poi chiudere ermeticamente Rompa, retire y después cierre con firmeza. Soltar, retirar e fechar bem. Tag af, fjern og luk derefter stramt til.

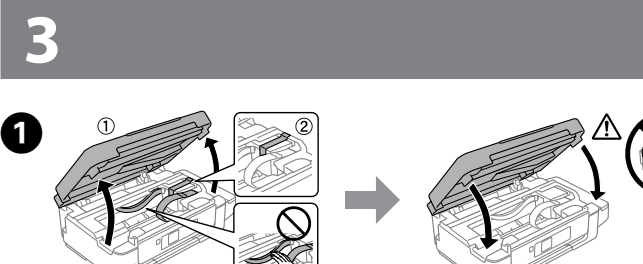

Confermare che i serbatoi sono pieni di inchiostro e successivamente premere  $\otimes$ per cominciare a caricare l'inchiostro. Ci vogliono 20 minuti per la ricarica.

Confirme que los tanques están llenos de tinta, y después pulse  $\otimes$  para empezar a cargarla. La carga de tinta dura unos 20 minutos.

Confirmar que os tanques estão cheios de tinta, e a seguir pressionar  $\hat{\otimes}$  para começar a carregar a tinta. O carregamento de tinta demora cerca de 20 minutos. Bekræft, at beholderen er fyldt blæk, og tryk derefter på  $\otimes$  for at begynde på at lade blæk. Ladning af blæk tager ca. 20 minutter.

M Non mettere mai la stampante in posizione verticale anche quando la si trasporta o immagazzina: potrebbe perdere inchiostro. Nunca coloque la impresora en vertical, incluso al almacenarla o transportarla; de lo contrario, podría derramarse tinta. Não colocar a impressora na vertical, mesmo quando a guardar ou transportar; de outra forma, a tinta pode verter.

#### **Windows (No CD/DVD drive) Mac OS X iOS/Android No PC**

Procedere alla fase successiva (Sezione 3). Vaya al paso siguiente (Sección 3). Avançar para o passo seguinte (Secção 3). Fortsæt til næste trin (Afsnit 3).

Aprire il coperchio, rimuovere e posizionare il tappo. Abra la cubierta, retire y coloque la tapa. Abrir a tampa, remover e colocar a tampa. Åbn dækslet, fjern og placer hætten.

Riempire ciascun serbatoio con il colore di inchiostro corretto. Usare tutto l'inchiostro presente nella bottiglia.

Rellene cada tanque con el color de tinta que corresponda. Utilice toda la tinta del recipiente.

Encher cada tanque com a cor de tinta correta. Utilizar toda a tinta na garrafa. Fyld hver beholder med korrekt blækfarve. Brug alt blækket i flasken.

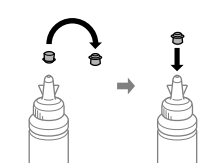

Chiudere ermeticamente. Cierre con firmeza. Fechar de forma segura. Luk sikkert i.

 $\bf{G}$ 

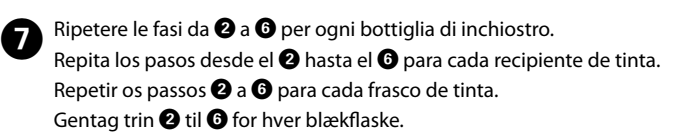

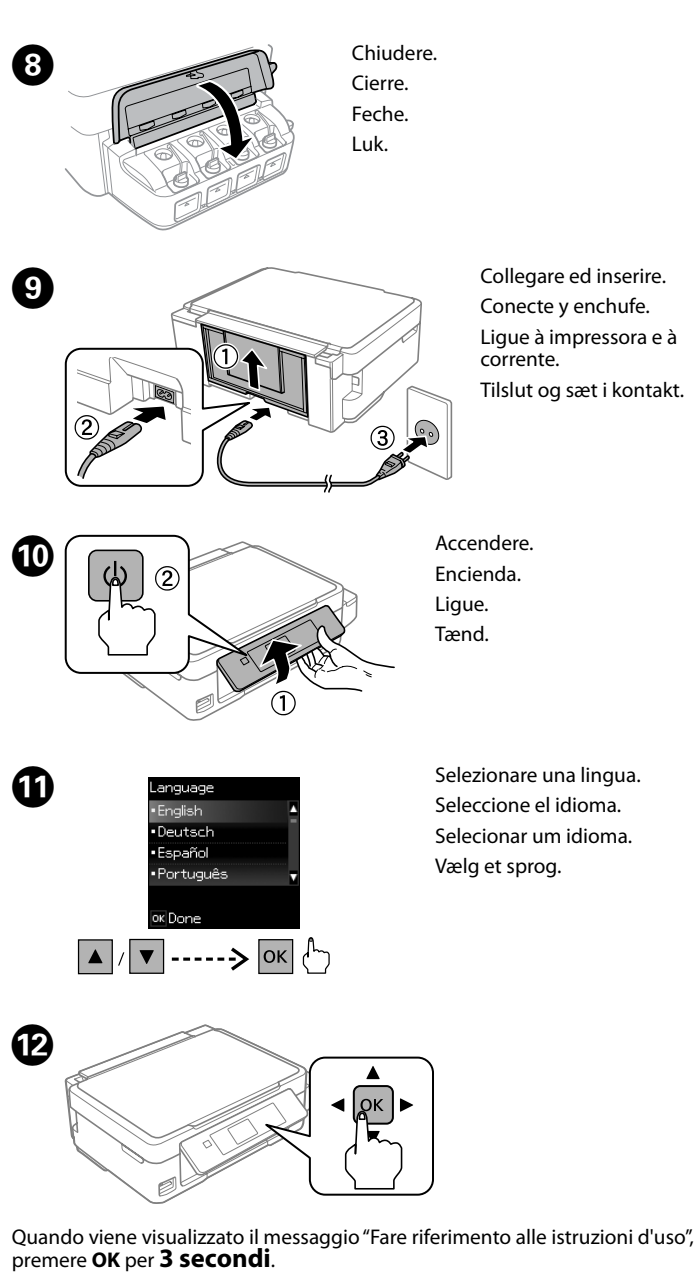

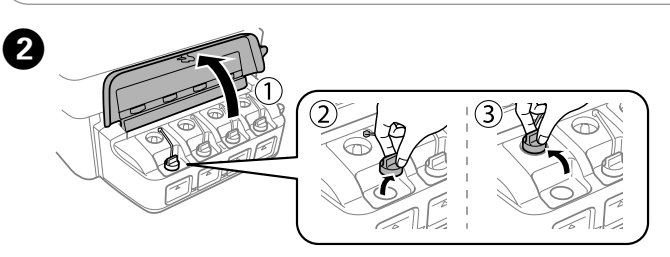

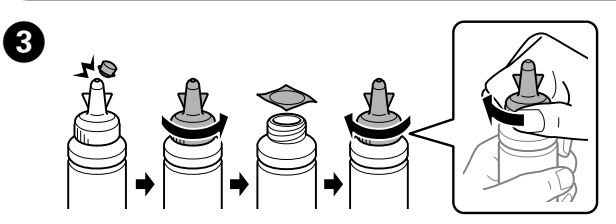

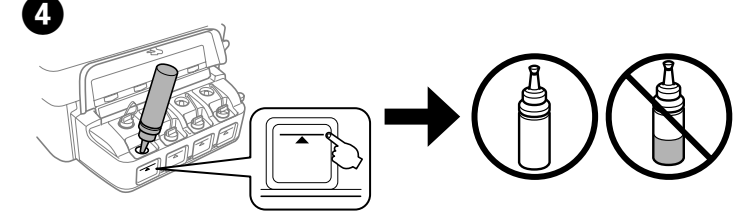

Cuando aparezca el mensaje para ver el manual de configuración, pulse la tecla **Aceptar.** durante **3 segundos**.

Quando for exibida a mensagem para ver o manual de instalação, pressionar **OK** durante **3 segundos**.

Når meddelelsen om at se opsætningen manuelt vises, tryk på **OK** i **3 sekunder**.

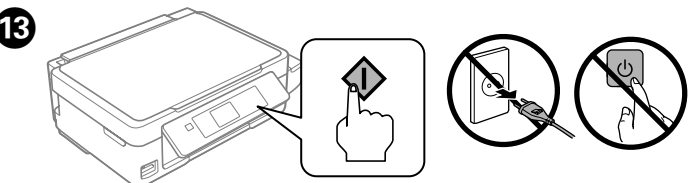

Placer aldrig printeren lodret, heller ikke under opbevaring eller transport. Hvis du gør det, kan der løbe blæk ud.

Installare. Instale. Instalar. Installer.

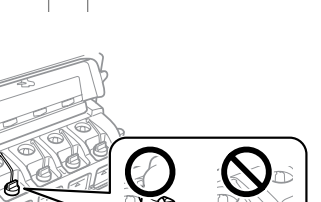

E 

http://epson.sn

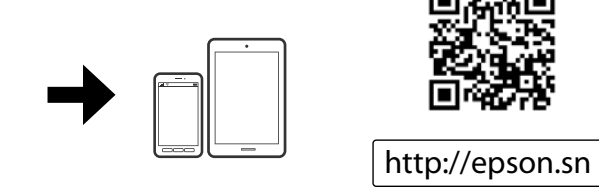

**Operazioni di base / Funcionamiento básico / Operações básicas / Grundlæggende betjening**

**Guida al pannello di controllo Guía del panel de control Guia do painel de controlo Vejledning til kontrolpanel**

#### **Caricamento della carta**

**Carga del papel Colocar o papel Ilægning af papir**

> $\mathscr{D}$  Non caricare la carta oltre il segno  $\mathbf{\Sigma}$  all'interno della guida. No coloque papel por encima de la marca  $\Sigma$  interna de la guía lateral. Não colocar papel acima da marca  $\Sigma$  no interior do guia de margem. Læg ikke papir i over ▼-mærket i kant-guiden.

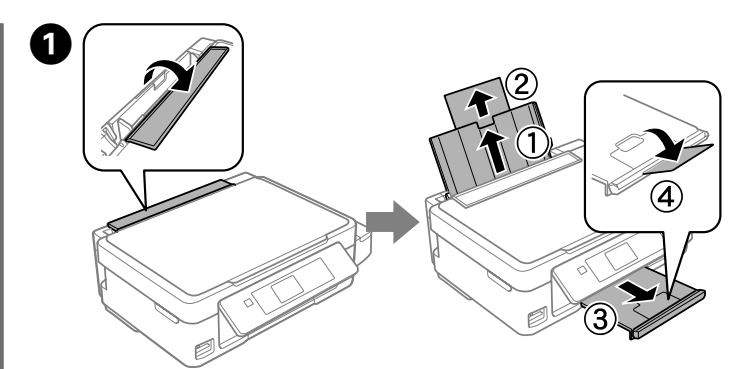

Rovesciare la protezione del dispositivo di alimentazione carta quindi far scorrere verso l'esterno il supporto carta e il vassoio di uscita. Levante el protector del alimentador y luego deslice hacia fuera el soporte del papel y la bandeja de salida.

Rodar a proteção do alimentador, faça deslizar para fora o suporte do papel e o recetor. Vend papirføderens afskærmning, og skyd derefter papirstøtten og udskriftsbakken ud.

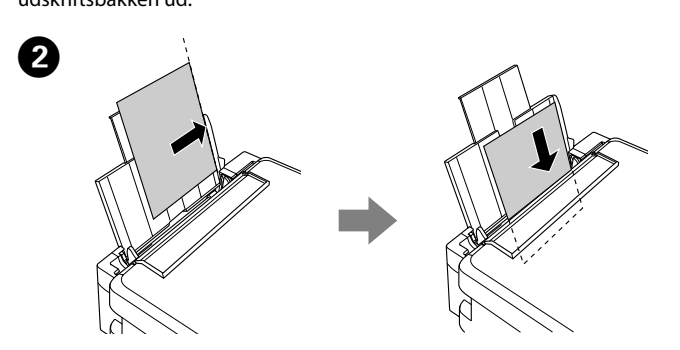

Caricare la carta con il lato di stampa rivolto verso l'alto contro il lato destro del dispositivo di alimentazione carta.

Cargue el papel con la cara imprimible hacia arriba contra el lateral derecho del alimentador de papel.

Coloque o papel com o lado a imprimir para cima, encostado ao lado direito do alimentador de papel.

Læg papir med forsiden opad mod papirføderens højre side.

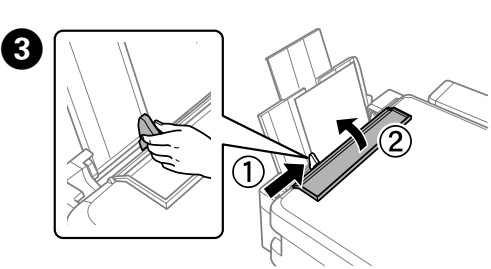

Far scorrere la guida contro la carta e rovesciare la protezione del dispositivo di alimentazione carta.

Deslice la guía lateral hasta que pegue con el papel y cierre de nuevo el protector del alimentador.

Deslizar o guia de margem contra o papel, e rodar a proteção para trás. Skub kantstyrerne hen mod papiret, og vend afskærmningen på plads igen.

D La schermata di impostazione carta viene visualizzata sulla schermata LCD. Selezionare il formato e il tipo di carta caricato nella stampante. La pantalla de configuración de papel se muestra en la pantalla LCD. Seleccione el tamaño y tipo de papel cargado en la impresora. A janela das definições do papel é exibida no ecrã LCD. Seleccione o tamanho do papel e o tipo de papel que colocou na impressora. Skærmen for papiropsætning vises på LCD-skærmen. Vælg den

papirstørrelse og papirtype, du har lagt i printeren.

 $\mathbb{Z}$  Accertarsi di caricare la carta contro il lato destro del dispositivo di alimentazione carta. Diversamente la stampante non riesce a rilevare la carta e non visualizza la schermata di impostazione carta.

## **Copia Copia Cópia Kopiering**

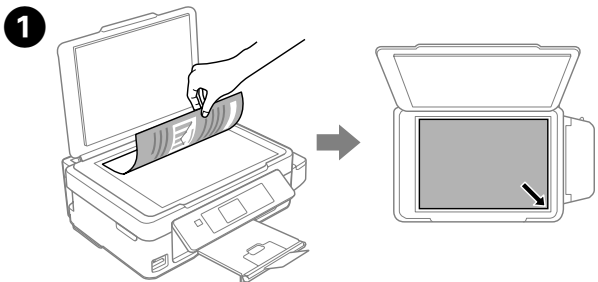

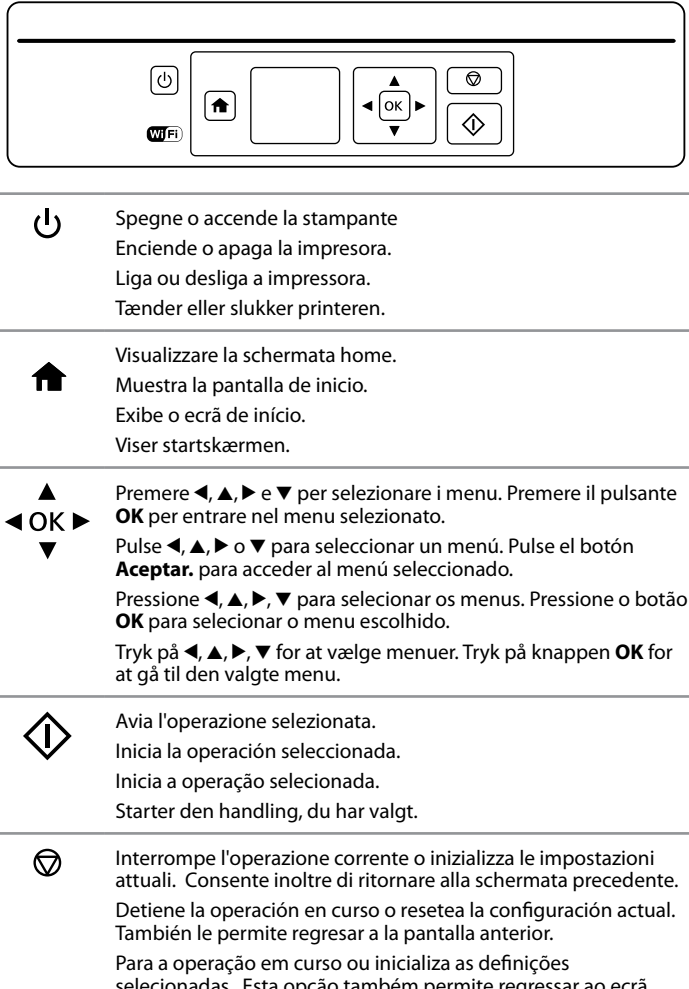

**COPY** Impostare il numero di copie e selezionare **Colore** o **B/N**.

**E** Premere **OK** per vedere le impostazioni di copia. Premere ▼ per modificarle.

Pulse **Aceptar.** para ver los ajustes de copia. Pulse ▼ para cambiarlos. Pressione OK para ver as definições de cópia. Pressionar ▼ para alterar. Tryk på **OK** for at få vist kopiindstillingerne. Tryk på ▼ for at skifte.

Usare ▲ o ▼ per selezionare una vode delle impostazioni quali dormato carta, quindi usare < o > per modificare l'impostazione. Premere OK per salvare le modifiche.

Utilice ▲ o ▼ para seleccionar una opción de ajuste, como el tamaño del papel, y luego use < o > para cambiar los valores. Pulse **Aceptar.** para guardar los cambios.

Utilize ▲ ou ▼ para selecionar um item das definições como por exemplo tamanho do papel, e utilize < ou ▶ para mudar as definições. Pressionar **OK** para guardar as alterações

selecionadas. Esta opção também permite regressar ao ecrã anterior.

> Brug ▲ eller ▼ til at vælge en indstilling såsom papirstørrelse, og brug derefter < eller  $\blacktriangleright$  til at ændre indstillingen. Tryk på **OK** for at gemme ændringerne.

Stopper den igangværende handling eller initialiserer den nuværende indstilling. Her kan du også gå tilbage til det tidligere skærmbillede.

> Pulse  $\otimes$  para empezar a copiar.

Pressionar  $\diamondsuit$  para copiar. Tryk på  $\otimes$  for at starte kopiering.

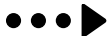

Icone che mostrano lo stato della rete vengono mostrate in alto  $\widehat{\mathbb{R}}$   $\widehat{\mathbb{F}}$ AP a destra sullo schermo LCD.

Iconos que muestran el estado de la red en la parte superior derecha de la pantalla LCD.

Os ícones que exibem os estados de rede são exibidos no canto superior direito do ecrã LCD.

Ikoner, som viser netværksstatus, vises i øverste højre side af LCD-skærmen.

### $\bm \Phi$ **Windows (No CD/DVD drive) Mac OS X**

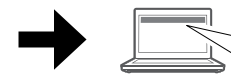

Asegúrese de que coloca el papel pegado al lado derecho del alimentador. En caso contrario, la impresora no detectará el papel y la pantalla de configuración de papel no aparecerá.

Certifique-se que encosta o papel ao lado direito do alimentador de papel. Se não o fizer, a impressora não pode detetar o papel e a janela das definições do papel não será exibida.

Sørg for, at du lægger papirer mod den højre side af papirføderen. Ellers kan printeren ikke registrere papiret, og skærmen med papiropsætning vises ikke.

Aprire il coperchio documenti e porre l'originale con il lato stampato rivolto verso il basso sul vetro dello scanner. Allineare l'originale all'angolo anteriore destro del vetro.

Abra la cubierta de documentos y coloque el original boca abajo sobre el cristal del escáner. Alinee el original con la esquina delantera derecha del cristal. Abra a tampa de documentos e coloque o original com a face para baixo sobre o vidro do digitalizador. Alinhar o original com o canto direito frontal do vidro. Åbn dokumentlåget og læg dine originaler med forsiden nedad på scannerglasset. Juster originalen til glassets forreste højre hjørne.

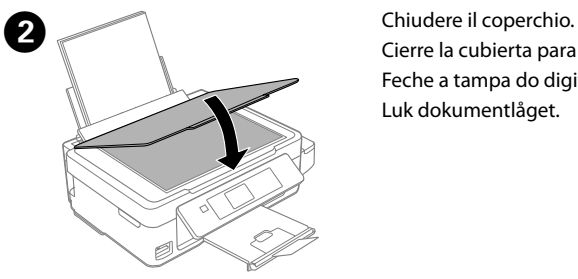

Cierre la cubierta para documentos. Feche a tampa do digitalizador. Luk dokumentlåget.

Escoja el número de copias y luego seleccione **Color** o **B/N**.

Defina o número de cópias, e a seguir selecione **Cor** ou **P&B**. Indstil antallet af kopier, og vælg herefter **Farve** eller **S/H**.

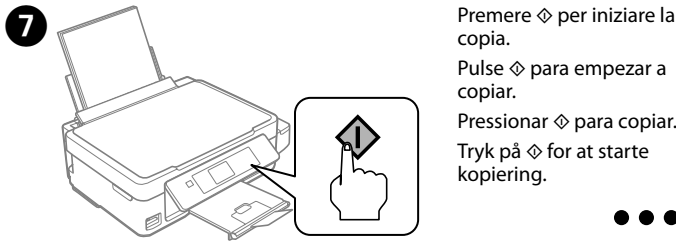

copia.

C Entrare in modalità **Copia** dalla schermata home.

Acceda al modo **Copia** desde la pantalla de inicio.

Aceda ao modo **Copiar** no menu inicial. Vælg tilstanden **Kopier** i startmenuen.

`opies.  $\overline{\phantom{a}}$ B&W Color

Copy

Select Mode

# **Questions?**

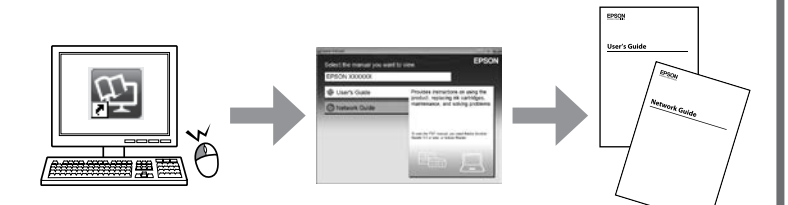

È possibile accedere alle *Guida utente* (PDF) e alla *Guida di rete* (PDF) dall'icona scorciatoia e scaricare le ultime versioni dal sito web al seguente indirizzo. Puede abrir el *Manual de usuario* (PDF) y el *Manual de red* (PDF) desde el icono de acceso directo o descargar la última versión de la siguiente página web. Pode utilizar o *Guia do Utilizador* (PDF) e o *Guia de Rede* (PDF) através do ícone de atalho, ou transfira as versões mais recentes no sítio Web. Du kan åbne *Brugervejledning* (PDF) og *Netværksvejledning* (PDF) fra genvejsikonet, eller downloade de seneste versioner fra følgende websted.

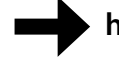

**http://www.epson.eu/Support**

For users in Australia/New Zealand, please visit the following website.

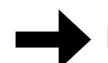

**http://www.epson.com.au**

Visitare il sito web per avviare la configurazione, installare il software e configurare le impostazioni di rete.

Visite la web para comenzar el proceso de configuración, instalar el software y configurar ajustes de red.

Visite o sítio Web para iniciar o processo de configuração, instale o software e configure as definições de rede.

Gå til webstedet for at starte opsætningsprocessen, installere software og konfigurere netværksindstillinger.

#### **iOS/Android**

Visitare il sito web per installare l'applicazione Eprom iPrint, avviare il processo di configurazione e configurare le impostazioni di rete.

Visite la web para instalar la aplicación Epson iPrint, comenzar el proceso de configuración y realizar ajustes de red.

Visite o sítio Web para instalar a aplicação iPrint da Epson, inicie o processo de configuração, e configure as definições de rede.

Gå til webstedet for at installere Epson iPrint-programmet, starte opsætningsprocessen og konfigurere netværksindstillinger.

Selezionare **Configura** > **Manutenzione** > **Controllo ugelli**.  $n$ enti mancanti o righe interrotte come mostrato in (b), andare al punto **@**.

## **Aiuto qualità di stampa Ayuda sobre calidad de impresión Ajuda sobre a Qualidade de Impressão Hjælp til udskriftskvalitet**

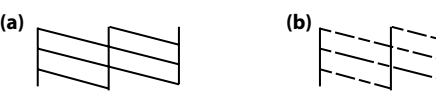

Procedere ad una stampa di prova per controllare che le testine degli ugelli di stampa non siano ostruite.

Si percibe que falta algún segmento o que hay líneas discontinuas como se muestra en (b), vaya al paso  $\bullet$ .

avance para o passo <sup>2</sup>. Udskriv et dysekontrolmønster for at kontrollere, om printhoveddyserne er

Hvis du opdager manglende segmenter eller afbrudte linjer som vist i (b), skal du gå til trin  $\ddot{\mathbf{e}}$ .

Imprima un patrón de test de inyectores para comprobar si los inyectores del cabezal de impresión están obstruidos.

Seleccione **Config.** > **Mantenimiento** > **Test inyectores**.

 $\mathscr{D}$  Nel caso si rilevasse la presenza di segmenti mancanti o righe interrotte sulla stampa, provare con le seguenti soluzioni. Si observa que faltan segmentos o aparecen líneas discontinuas en las impresiones, pruebe las siguientes soluciones.

Imprima um modelo de verificação dos jatos para verificar se as cabeças estão obstruídas.

Selecione **Conf** > **Manutenção** > **Verif. de Jactos**. Se verificar que existem segmentos em falta ou linhas quebradas como em (b),

tilstoppede.

#### Vælg **Opsætning** > **Vedligeholdelse** > **Dysecheck**.

Chiudere l'unità dello scanner.<br>Cierre el escáner Cierre el escáner. Feche a unidade de digitalização. Luk scannerenheden.

 $\mathscr{D}$  Per la pulizia è necessario utilizzare parte dell'inchiostro di tutte le cartucce, per cui procedere a tale intervento solo se la qualità di stampa risulta peggiorata.

Se notar a existência de segmentos em falta ou linhas quebradas nas impressões, tente as seguintes soluções.

> **Como Premere il tasto visualizzato sulla schermata LCD.**<br>Pulse el botón que aparece en la pantalla LCD. Pressione o botão indicado no ecrã LCD. Tryk på knappen, som vises på LCD-skærmen.

Hvis du ser manglende segmenter eller ødelagte linjer i dine udskrifter, skal du prøve følgende løsninger.

# A

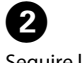

Seguire le istruzioni visualizzate sullo schermo per pulire la testina. Siga las instrucciones de la pantalla para limpiar los cabezales. Siga as instruções do ecrã para realizar a limpeza das cabeças. Følg instruktionerne på skærmen for at rense printhovedet.

## **Disinceppare la carta Cómo solucionar un atasco de papel Desobstruir o papel encravado**

#### **Udbedring af papirstop**

Rimuovere la carta inceppata, anche piccoli pezzetti incastrati. Saque todo el papel que haya dentro, incluidas las hojas rotas. Retire todo o papel do interior, incluindo bocados rasgados. Fjern alt papiret indenfor, herunder eventuelle iturevne stykker papir.

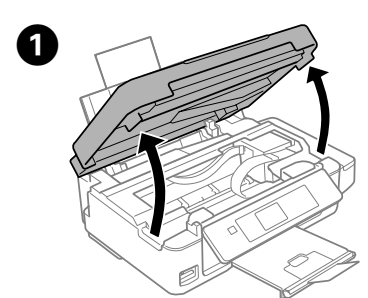

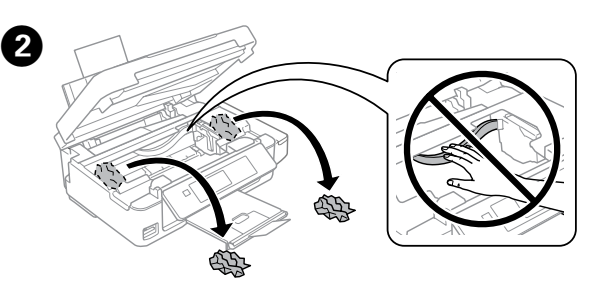

Aprire l'unità dello scanner. Abra el escáner. Abra a unidade de digitalização. Åbn scannerenheden.

Fare riferimento ai punti da  $\bigcirc$  a  $\bigcirc$  nella sezione 3 della pagina anteriore per rabboccare l'inchiostro fino alla tacca massima.

Consulte los pasos <sup>2</sup> a <sup>3</sup> de la sección 3 de la primera página para rellenar la tinta hasta el límite superior

Ver os passos  $\bigcirc$  a  $\bigcirc$  da secção 3 da página frontal para encher novamente os tinteiros até à linha superior

Gå til trin  $\bigcirc$  til  $\bigcirc$  i afsnit 3 på forsiden for at fylde blæk på igen til den øverste linje.

La limpieza usa un poco de tinta de todos los tanques, así que realice la limpieza únicamente si disminuye la calidad de impresión.  $\mathscr{D}$  Se rimanesse inchiostro nella bottiglia dopo aver rabboccato il serbatoio fino alla tacca massima, chiudere ermeticamente il coperchio e stoccare la bottiglia verticalmente per un successivo utilizzo.

O processo de limpeza utiliza tinta de todos os depósitos pelo que deverá realizar a limpeza apenas se verificar perda de qualidade de impressão.

Rensningen bruger noget blæk fra alle beholdere, så kør kun rensningen, hvis kvaliteten af dine udskrifter forringes.

**Controllare i livelli di inchiostro e rabboccare se necessario Comprobación de los niveles de tinta y rellenado de tinta Verificar os níveis de tinta e de reabastecimento Kontrol af blækniveauer og Påfyldning af blæk**

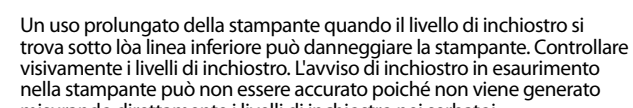

misurando direttamente i livelli di inchiostro nei serbatoi. Si continúa empleando la impresora cuando el nivel de tinta está por debajo del límite inferior, podría averiarla. Asegúrese de comprobar visualmente los niveles de tinta. La alerta de tinta baja puede no ser precisa ya que no se genera por haberse medido directamente los niveles de tinta en los tanques.

A utilização prolongada do produto com o nível de tinta abaixo da última linha pode danificar a impressora. Certifique-se que comprova os níveis de tinta. O alerta de pouca tinta pode não ser correto uma vez que não reflete o nível verdadeiro da tinta nos tanques. Ved fortsat brug af printeren, når blækniveauet er under den nederste grænse, kan der opstå skader på printeren. Sørg for at foretage en visuel kontrol af blækniveauerne. Printerens alarm om lav blækstand er muligvis ikke korrekt, da den ikke er et resultat af en direkte måling af blækniveauerne i beholderne.

Controllare tutti i livelli di inchiostro Se un livello di inchiostro si trova sotto la linea inferiore, rabboccare l'inchiostro.

Compruebe los niveles de tinta. Si el nivel de tinta se encuentra por debajo de la línea inferior, rellene el tanque.

> Gontrollare il colore rabboccato fino alla linea superiore e selezionarlo, poi seguire le istruzioni riportate sullo schermo LCD per resettare i livelli di inchiostro.

Verificar os níveis de tinta. Se o nível de tinta se encontrar abaixo da última linha, volte a encher de tinta.

Kontrol af blækniveauer. Hvis en blækniveau er under den nederste linje, skal du fylde blæk på.

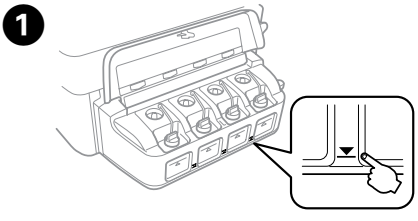

È possibile azzerare i livelli di inchiostro anche quando non si rabbocca l'inchiostro fino alla tacca superiore. In questo modo, però, la stampante può generare un falso allarme di esaurimento inchiostro o non generare alcun allarme.

Pressionar o botão **OK**. Pulse el botón **Aceptar**. Pressionar o botão **OK**. Tryk på knappen **OK**.

En caso de que quede tinta en el recipiente después de rellenar el tanque, coloque la tapa y guarde el recipiente en posición vertical.

Se houver tinta no frasco de tinta depois de reabastecer o depósito até à linha superior, instale a tampa de forma segura e guarde o frasco de tinta na vertical para utilizar mais tarde.

Hvis der stadig er blæk tilbage i flasken, efter blækbeholderen er fyldt op til den øverste linje, skal du sætte hætten sikkert på og opbevare blækflasken oprejst til senere brug.

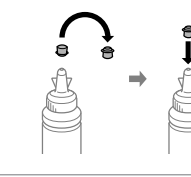

## **Indicatori di errore Indicadores de error Indicadores de Erro Fejlindikatorer**

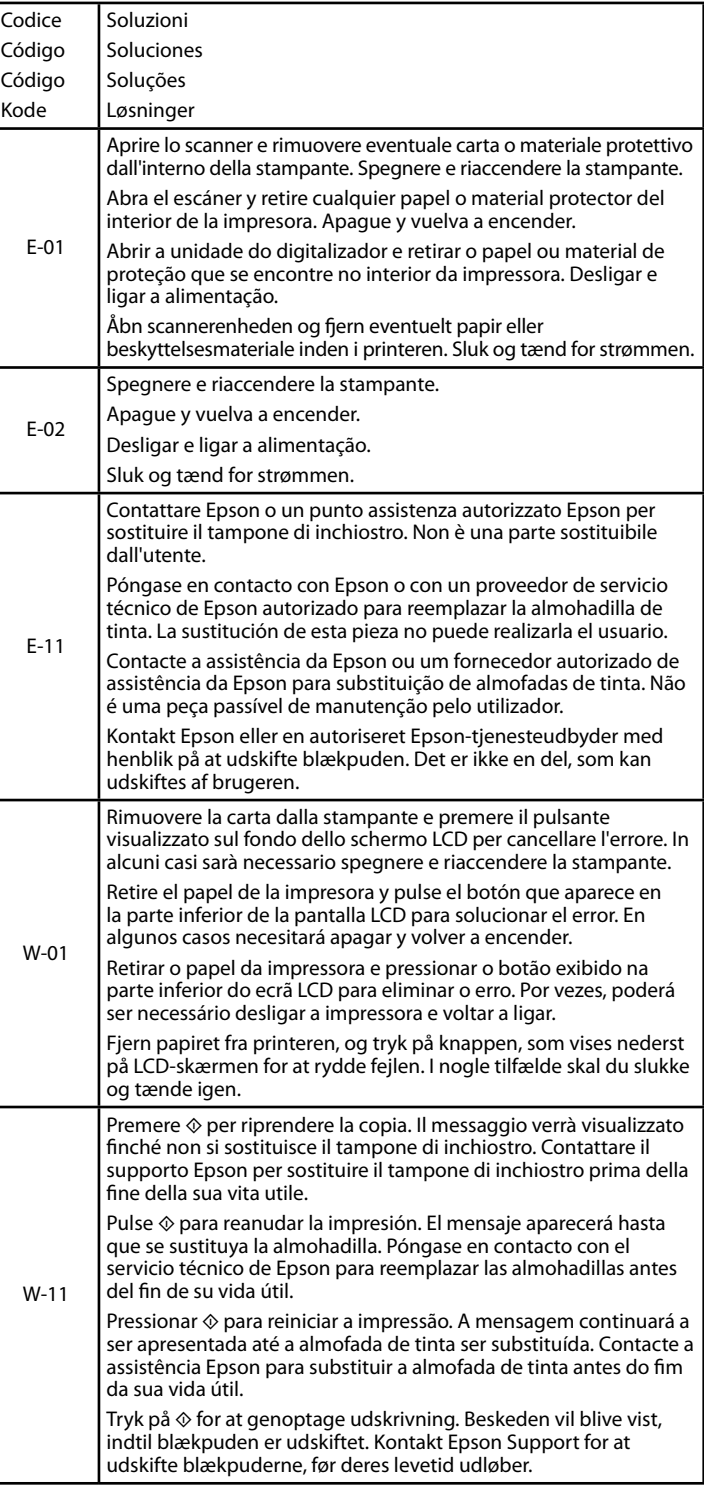

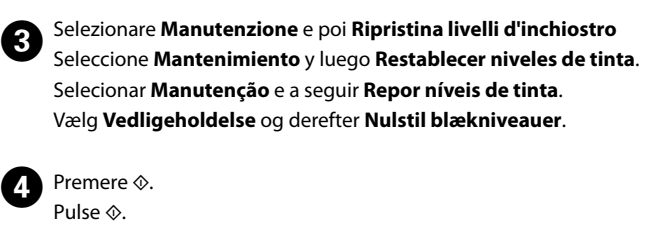

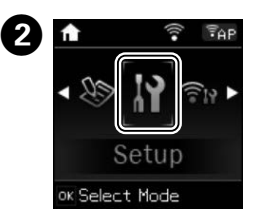

Entrare in modalità **Configura** dalla schermata home. Acceda al modo **Config.** desde la pantalla de inicio. Aceda ao modo **Conf** no ecrã inicial. Vælg tilstanden **Opsætning** i startmenuen.

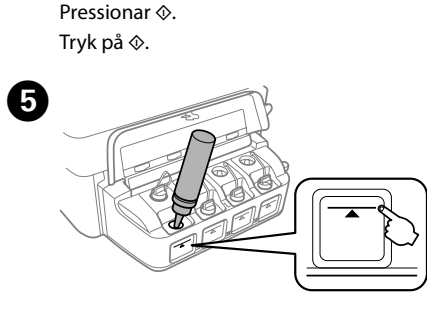

Compruebe el color recién rellenado hasta la línea superior, selecciónelo y siga las instrucciones de la pantalla LCD para resetear los niveles de tinta. Verificar a cor que encheu até à linha superior, selecione essa mesma cor e siga as instruções no ecrã LCD para repor os níveis de tinta.

Kontroller farvetonen, som du har fyldt op til den øverste linje, og marker den. Følg herefter instruktionerne på LCD-skærmen for at nulstille blækniveauerne.

> Q Vedere la *Guida utente* per maggiori informazioni su altri errori. Consulte el *Manual de usuario* para más información sobre otros errores. Consulte o *Guia do Utilizador* para obter mais informações sobre outros erros.

Se *Brugervejledningen* for mere information om andre fejl.

Puede resetear los niveles de tinta incluso si no ha llenado el tanque de tinta hasta la línea superior. Sin embargo, hacerlo puede provocar que la impresora genere una alerta de niveles de tinta bajos falsa o que no genere ninguna alerta.

Pode repor os níveis de tinta mesmo que não tenha enchido até à linha superior. No entanto, ao fazê-lo a impressora emitirá um alerta falso de pouca tinta ou não poderá emitir qualquer aviso.

Du kan nulstille blækniveauerne, også selvom du ikke at fyldt blæk op til den øverste linje. Dog vil gøre det bevirke, at printeren genererer en falsk alarm om lav blækstand eller undlader at generere nogen alarm.

Utilizzare solo il cavo di alimentazione fornito con la stampante. L'utilizzo di un altro cavo potrebbe provocare un incendio o un cortocircuito. Non utilizzare il cavo per nessun'altra apparecchiatura. Utilice únicamente el cable de alimentación que viene con

la impresora. El uso de otros cables podría provocar fuego o descargas eléctricas. No use este cable en ningún otro equipo. Utilize apenas o cabo de corrente fornecido com a impressora. A utilização de outro cabo pode provocar um incêndio ou

choque eléctrico. Não utilize o cabo com outro equipamento. Brug kun det strømkabel, der fulgte med printeren. Der kan opstå brand eller stød, hvis du bruger et andet kabel. Brug ikke kablet med andet udstyr.

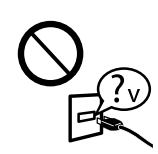

Controllare che il cavo di alimentazione CA si conformi agli standard di sicurezza locali. Confirme que su cable de CA cumple la norma de seguridad

local pertinente. Certifique-se de que o cabo de corrente CA está de acordo

com as normas de segurança locais. Vær sikker på, at dit strømkabel opfylder alle relevante lokale sikkerhedskrav.

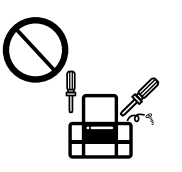

A meno che precisato nella documentazione fornita, evitare qualsiasi intervento di manutenzione sulla stampante. Exceptuando lo explicado específicamente en su documentación, no trate de reparar la impresora usted mismo. Não tente reparar a impressora, excepto se tiver indicações específicas para o fazer na documentação. Prøv ikke på at servicere printeren selv, undtagen hvor det udtrykkeligt er forklaret i din dokumentation.

# **Istruzioni di sicurezza / Instrucciones de seguridad / Instruções de segurança / Sikkerhedsinstruktioner**

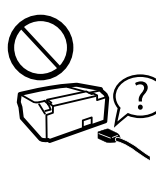

Posizionare la stampante in prossimità della presa a parete

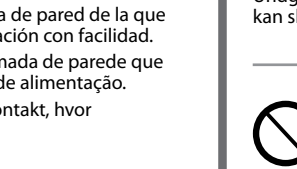

dove è difficile che il cavo possa essere staccato. Coloque la impresora cerca de una toma de pared de la que pueda desenchufar el cable de alimentación con facilidad. Coloque a impressora perto de uma tomada de parede que lhe permita desligar facilmente o cabo de alimentação. Placer printeren i nærheden af en stikkontakt, hvor strømkablet let kan tages ud.

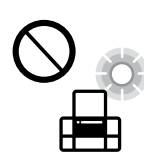

Evitare di danneggiare il cavo o il suo isolamento.

No permita que el cable de alimentación se dañe o se pele. Não permita que o cabo de alimentação fique danificado ou

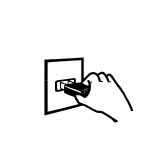

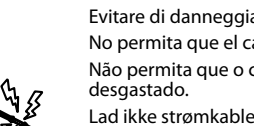

Lad ikke strømkablet blive beskadiget eller flosset.

Non posizionare o stoccare il prodotto all'esterno, in presenza di eccessivo sporco, polvere, acqua, fonti di calore o location soggette a cortocircuiti, vibrazioni, alta temperatura o umidità. No coloque ni deje el producto al aire libre, cerca de suciedad o polvo, agua, fuentes de calor o en lugares sometidos a golpes, vibraciones, altas temperaturas o humedad.

Não coloque nem guarde o produto no exterior, perto de água ou fontes de calor, ou em locais sujeitos a sujidade ou pó excessivos, choques, vibrações, temperaturas ou humidade elevadas.

Undlad at placere eller opbevare produkterne udendørs, i nærheden af snavs eller støv, vand, varmekilder eller på steder, som udsættes for stød, vibrationer, høje temperaturer eller fugt.

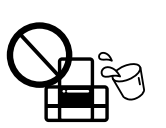

Se lo schermo LCD fosse danneggiato, contattare il distributore. Lavare le mani con sapone ed acqua nel caso di contatto con la soluzione a cristalli liquidi. Lavare prontamente gli occhi nel caso di contatto con la soluzione a cristalli liquidi. Nel caso di malessere o problemi alla vista dopo aver lavato gli occhi, contattare prontamente un medico.

Si se daña la pantalla LCD, póngase en contacto con su

distribuidor. Si su piel entra en contacto con el cristal líquido, lave la zona a conciencia con agua y jabón. Si le entra cristal líquido en los ojos, láveselos inmediatamente con agua. Si, incluso tras un enjuague a fondo, sigue notando molestias o problemas en la vista, acuda a un médico de inmediato.

#### Comettere in una confezione originale o simile. Non mettere le bottiglie di inchiostro.

#### composition Dopo averla spostata, staccare il nastro adesivo con cui si era fissata la testina di stampa. Nel caso di peggioramento della qualità di stampa, procedere ad un ciclo di pulizia o allineamento della testina di stampa.

Se o ecrã LCD ficar danificado, contacte o Serviço de Assistência a Clientes EPSON. Se sujar as mãos com a solução de cristais líquidos do ecrã, lave-as cuidadosamente com água e sabão. Se a solução de cristais líquidos entrar em contacto com os olhos, laveos imediatamente com água em abundância. Recorra a um médico se os problemas de visão não desaparecerem ao fim de algum tempo.

#### comantenere la stampante diritta mentre la si trasporta. Altrimenti c'è il rischio di fuoriuscita di inchiostro.

Hvis LCD-skærmen er beskadiget, skal du kontakte din forhandler. Hvis du får flydende krystalløsning på dine hænder, skal du vaske dem grundigt med vand og sæbe. Hvis der kommer flydende krystalløsning i dine øjne, skal du skylle dem med vand med det samme. Hvis ubehag eller problemer med synet fortsætter efter grundig skylning, skal du søge læge med det samme.

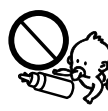

Tenere il prodotto ad una distanza di almeno 22 cm da portatori di pacemaker cardiaci. Le onde radio del prodotto potrebbero influenzare negativamente il funzionamento del pacemaker.

Mantenga este producto al menos a 22 cm de marcapasos cardíacos. Las ondas de radio de este producto pueden afectar negativamente al funcionamiento de marcapasos cardíacos.

Mantenha este produto afastado pelo menos 22 cm de pacemakers. As ondas de rádio emitidas por este produto poderão afectar negativamente o funcionamento dos pacemakers.

Hold dette produkt i en afstand på mindst 22 cm fra pacemakere. Radiobølger fra dette produkt kan påvirke funktionen af pacemakere.

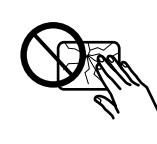

Attenzione a non versare liquido sul prodotto o a non maneggiare il prodotto con le mani bagnate. Procure que no se vierta ningún líquido dentro del producto y no utilizar el producto con las manos mojadas. Tome cuidado para não derramar líquidos sobre o produto e não manusear o produto com as mãos molhadas.

Pas på ikke at spilde væske på produktet, og undlad at håndtere produktet med våde hænder.

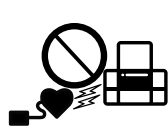

Maschinenlärminformations-Verordnung 3. GPSGV: Der höchste Schalldruckpegel beträgt 70 dB(A) oder weniger gemäss EN ISO 7779.

Das Gerät ist nicht für die Benutzung im unmittelbaren Gesichtsfeld am Bildschirmarbeitsplatz vorgesehen.<br>Um störende Reflexionen am Bildschirmarbeitsplatz zu vermeiden, darf dieses Produkt nicht im<br>unmittelbaren Gesichtsf

AEEE Yönetmeliğine Uygundur.

Обладнання відповідає вимогам Технічного регламенту обмеження використання деяких небезпечних речовин в електричному та електронному обладнанні.

для пользователей из России Срок службы: 3 года

Windows® is a registered trademark of the Microsoft Corporation.

Mac OS is a trademark of Apple Inc., registered in the U.S. and other countries.

Android™ is a trademark of Google Inc.

The contents of this manual and the specifications of this product are subject to change without notice.

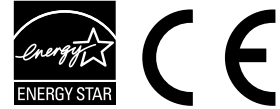

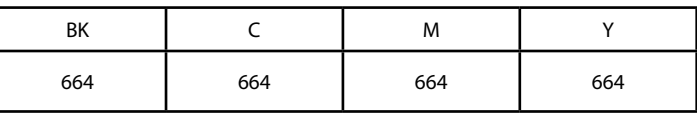

## **Bottiglie di inchiostro / Recipientes para tinta / Garrafas de tinta / Blækflasker**

c L'utilizzo di inchiostro originale Epson diverso dall'inchiostro specificato potrebbe provocare danni non coperti dalle garanzie Epson.

El uso de tinta genuina de Epson distinta a la especificada podría causar daños no cubiertos por la garantía de Epson.

A utilização de outros tinteiros genuínos da Epson para além dos indicados, pode causar danos que não estão cobertos pelas garantias da Epson.

Hvis du bruger ægte Epson-blæk, der er anderledes end den type blæk, der er angivet her, kan det forårsage skader, der ikke er dækket af Epsons garantier.

**Trasporto Transporte Em transporte Transport**

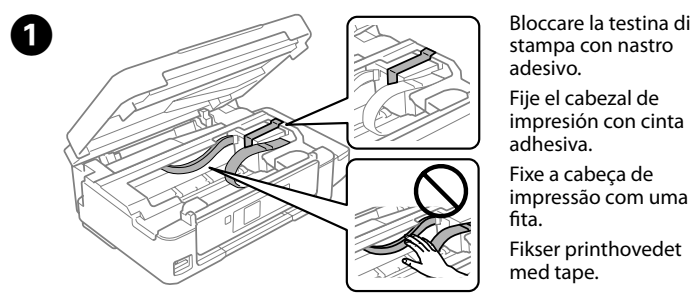

stampa con nastro adesivo. Fije el cabezal de impresión con cinta

adhesiva. Fixe a cabeça de impressão com uma fita.

Fikser printhovedet med tape.

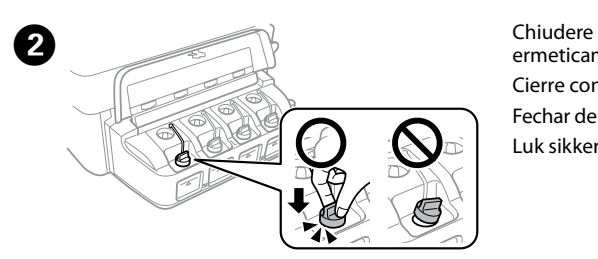

ermeticamente. Cierre con firmeza. Fechar de forma segura. Luk sikkert i.

Colóquela en su embalaje original u otro similar. No incluya los recipientes para tinta.

Colocar na caxa original ou semelhante. Não colocar os frascos de tinta. Læg i den originale eller lignende emballage. Placer ikke blækflaskerne.

Después de moverla, quite la cinta que asegura el cabezal de impresión. Si observa una disminución en la calidad de la impresión, lleve a cabo un ciclo de limpieza o alinee el cabezal de impresión.

Depois de a deslizar, retire a fita que prende a cabeça de impressão. Se notar uma diminuição da qualidade de impressão, execute um ciclo de limpeza ou alinhe a cabeça de impressão.

Efter du har flyttet det, skal du fjerne tapen, som fikserer printhovedet. Hvis du bemærker at udskriftskvaliteten falder, skal du køre en rensecyklus eller rette printhovedet op.

Se si dovessero trasportare le bottiglie di inchiostro, assicurarsi che il tappo sia chiuso ermeticamente e trasportarle in posizione verticale, adottando tutte le specifiche misure del caso per evitare fuoriuscita di inchiostro.

Mantenga la impresora en posición horizontal durante el traslado. De lo contrario, podría derramarse la tinta.

Durante el traslado del recipiente para tinta, asegúrese de que está en posición vertical al cerrar la tapa y tome las medidas adecuadas para evitar que la tinta se derrame.

Mantenha a impressora nivelada durante o transporte. De outra forma, a tinta pode verter.

Ao transportar o frasco de tinta, certifique-se que o mantém na vertical ao apertar a tampa, e certifique-se que a tinta não verte.

Hold printeren lige, mens du transporterer den. Ellers kan blækket lække.

Når du transporterer blækflasken, skal du sikre dig, at den er oprejst, når du strammer låget. Vær omhyggelig med ikke at spilde blæk.

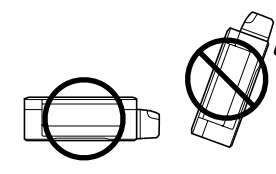

Tenere le bottiglie di inchiostro e le unità serbatoio lontane dalla portata dei bambini e non bere l'inchiostro.

Mantenga los recipientes y la unidad de tanque de tinta fuera del alcance de los niños y no ingiera la tinta.

Guarde os tinteiros e a unidade de depósito de tinta fora do alcance das crianças e não ingerir a tinta.

Hold blækflasker og blækbeholderenheden uden for børns rækkevidde og drik ikke blækket.

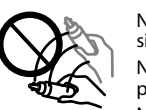

Non piegare o scuotere la bottiglia di inchiostro dopo aver rimosso il sigillo, c'è il rischio di fuoriuscita.

No incline o agite el recipiente de tinta después de desprecintarlo; podrían producirse pérdidas de tinta.

Não agitar ou rodar um frasco de tinta após a remoção da tampa; se o fizer pode derramar a tinta.

Undgå at hælde eller ryste en blækflaske når du har fjernet dens forsegling, da der

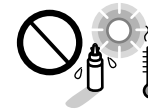

kan slippe blæk ud.

Attenzione a tenere le bottiglie in posizione verticale e a non Asegúrese de mantener el recipiente para tinta en posición

sottoporle a colpi o a cambiamenti di temperatura.

vertical y evite que sufra impactos o cambios de temperatura. Certifique-se que mantém os frascos de tinta na posição vertical e

não os submeta a impactos ou variações de temperatura.

Sørg for at holde blækflaskerne oprejst og udsæt dem ikke for slag eller temperatursvingninger.

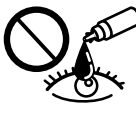

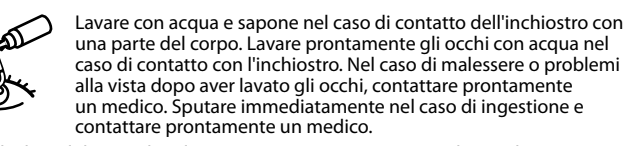

una parte del corpo. Lavare prontamente gli occhi con acqua nel caso di contatto con l'inchiostro. Nel caso di malessere o problemi alla vista dopo aver lavato gli occhi, contattare prontamente un medico. Sputare immediatamente nel caso di ingestione e contattare prontamente un medico.

Si se mancha la piel de tinta, lave la zona a conciencia con agua y jabón. Si le entra tinta en los ojos, láveselos inmediatamente con agua. Si, incluso tras un enjuague a fondo, sigue notando molestias o problemas en la vista, acuda a un médico de inmediato. Si le entra tinta en la boca, escúpala inmediatamente y acuda al médico enseguida.

Se a tinta entrar em contacto com a pele, lave a área com água e sabão. Se a tinta entrar em contacto com os olhos, lave-os imediatamente com água. Recorra a um médico se os problemas de visão não desaparecerem ao fim de algum tempo. Se a tinta entrar em contacto com a boca, cuspi-la imediatamente e consultar um médico prontamente.

Hvis du får blæk på huden, skal du vaske stedet grundigt med vand og sæbe. Hvis der kommer blæk i dine øjne, skal du skylle dem med vand med det samme. Hvis ubehag eller problemer med synet fortsætter efter grundig skylning, skal du søge læge med det samme. Hvis du får blæk i munden, skal du spytte det ud med det samme og omgående søge læge.

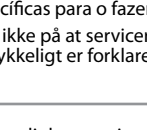

# **Epson Connect**

Utilizzando il proprio dispositivo mobile, è possibile stampare in tutto il mondo sulla propria stampante compatibile Epson Connect. Visitare il sito web per maggiori informazioni.

Puede utilizar su dispositivo móvil para imprimir desde cualquier lugar del mundo con su impresora compatible con Epson Connect. Visite la página web para obtener más información.

Com o seu dispositivo móvel pode imprimir a partir de qualquer local em qualquer parte do mundo na sua impressora compatível com a aplicação Epson Connect. Visite o sítio Web para mais informações.

Du kan udskrive med din mobile enhed fra en hvilken som helst placering i verden til din Epson Connect-kompatible printer. Gå til webstedet for yderligere information.

**https://www.epsonconnect.com/**